# 富山県共同利用型電子入札システムクラウドサービス提供業務 変更点説明資料 (富山県/受注者向け)

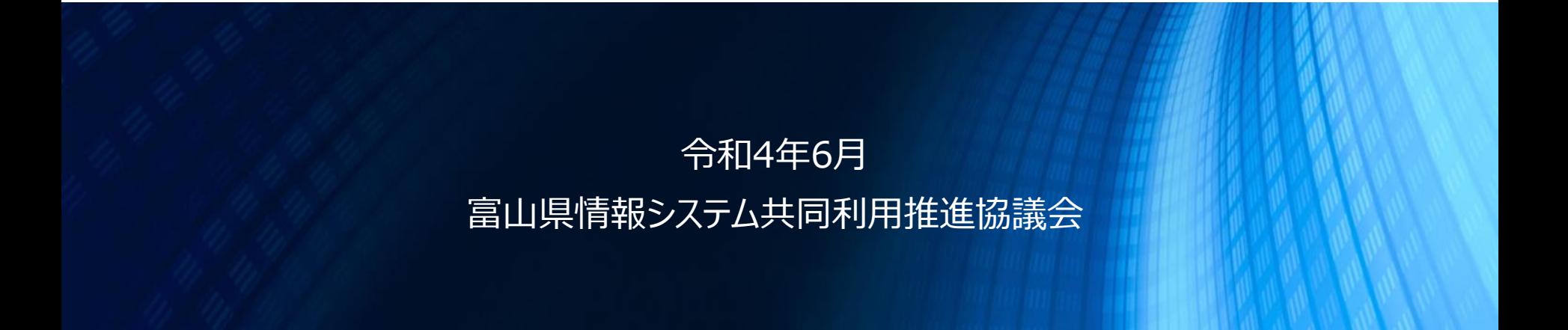

**目次**

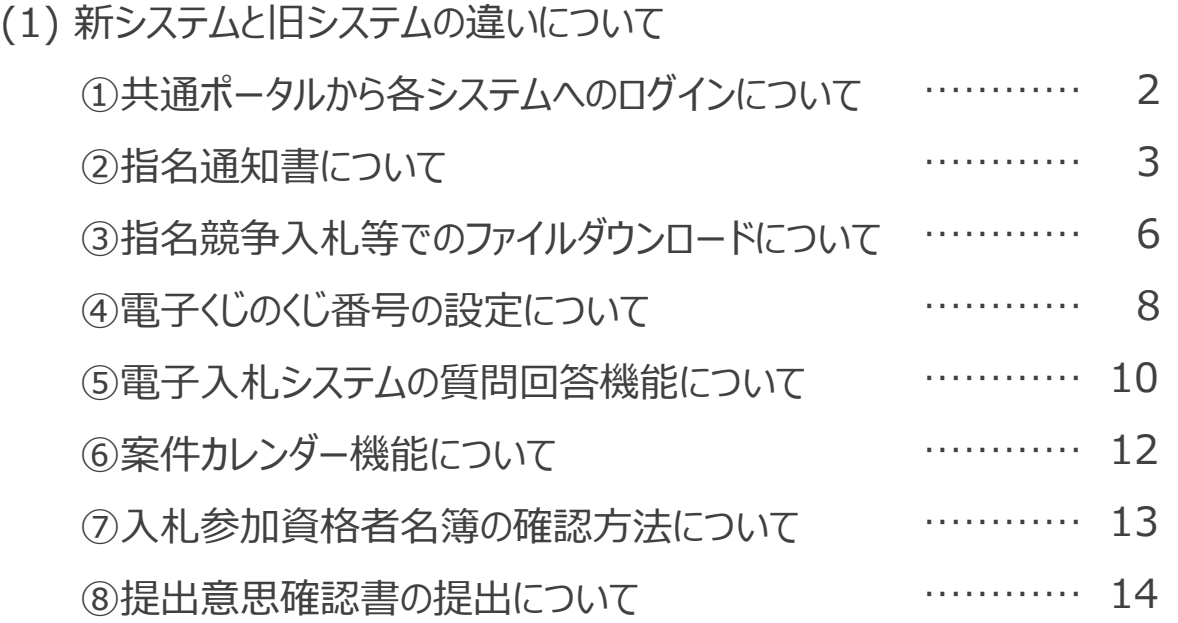

### **①共通ポータルから各システムへのログインについて**

新システムでは、共通のポータルサイトから各システムへログインをする流れとなります。利用するシステムを選択し、対象の団体を選 択します。

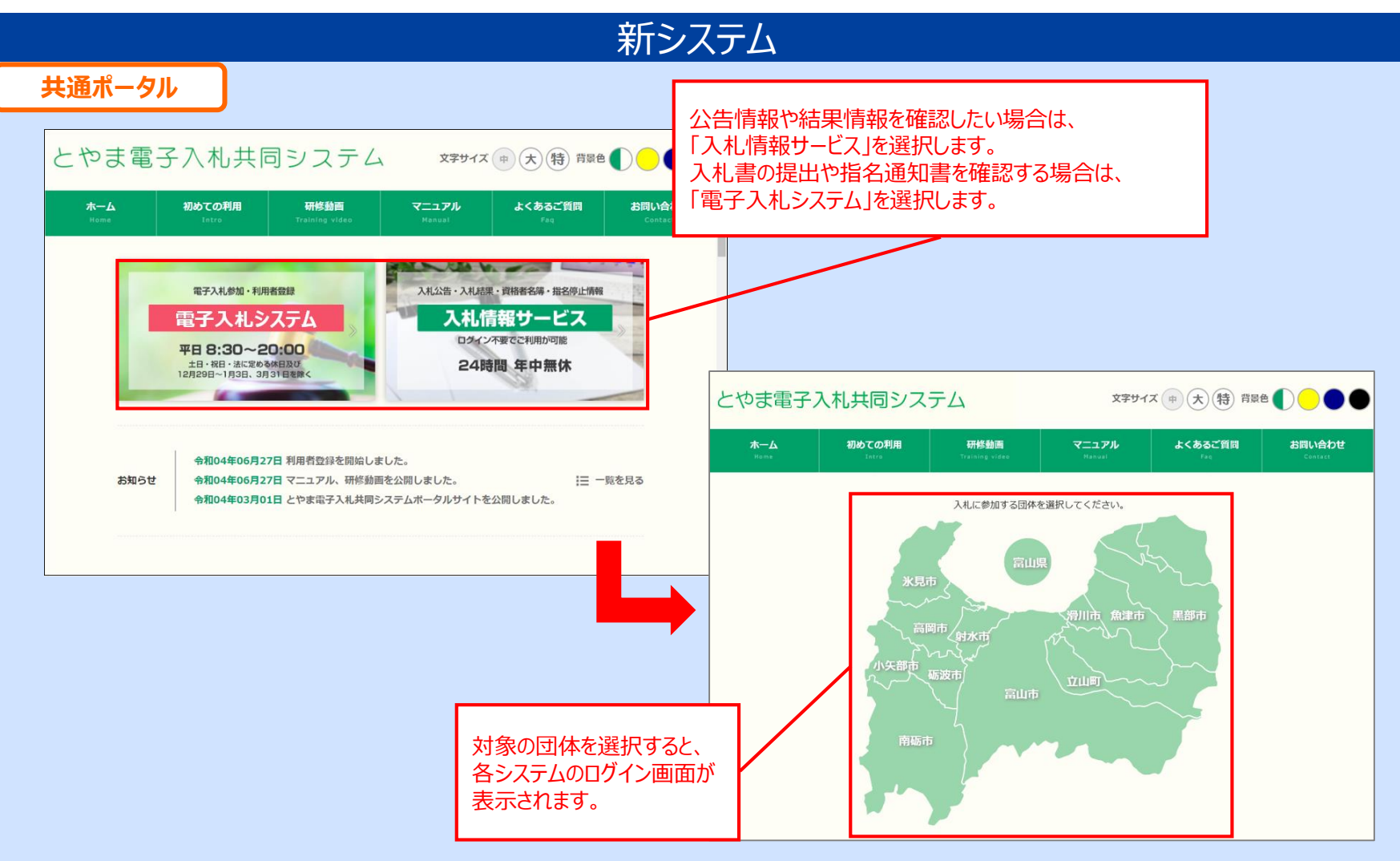

#### **②指名通知書について**

旧システムでは、指名通知書は電子入札システムと入札情報サービスの両方で確認できました。 新システムでは、指名通知書は電子入札システムのみで確認します。

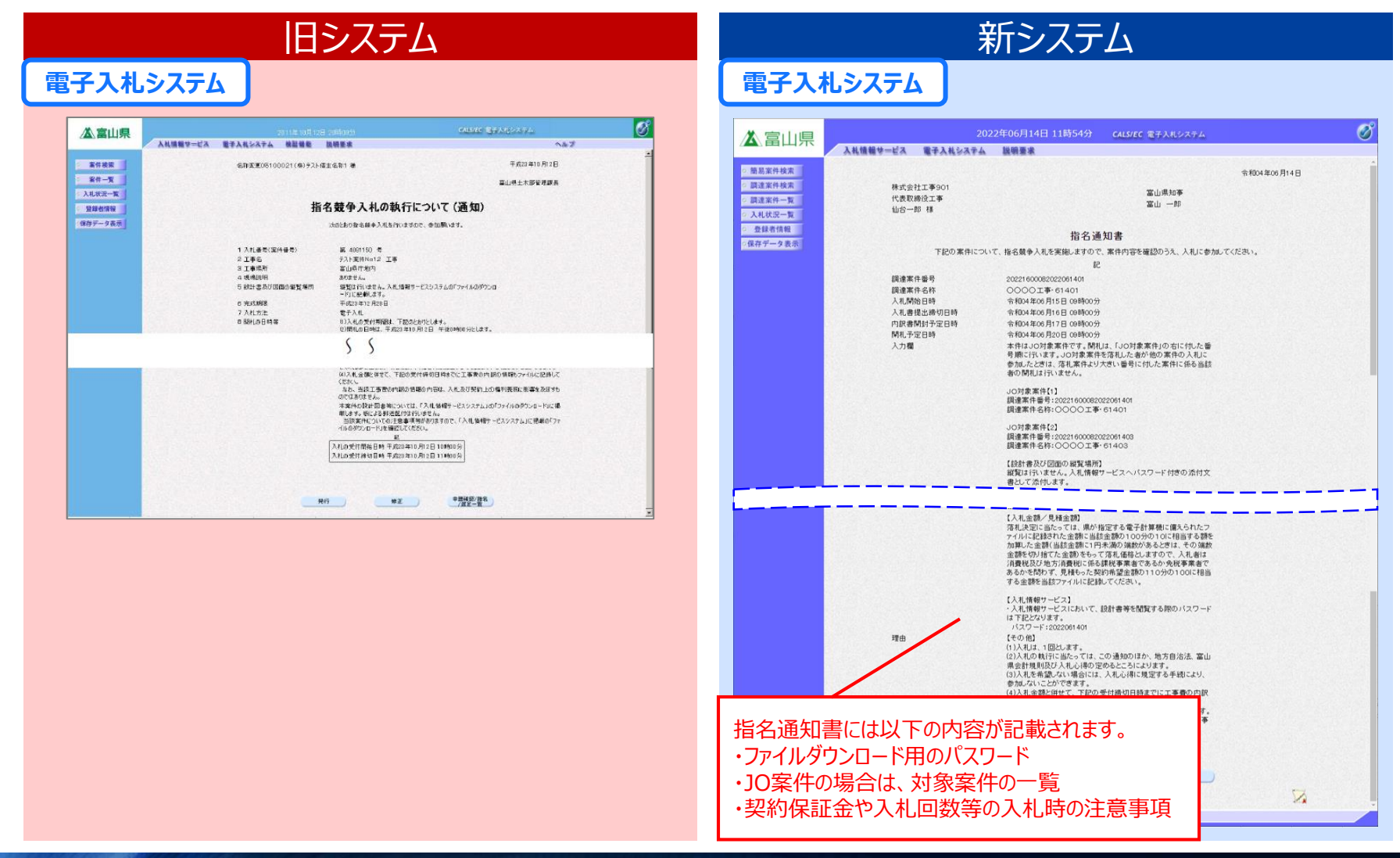

### **②指名通知書について**

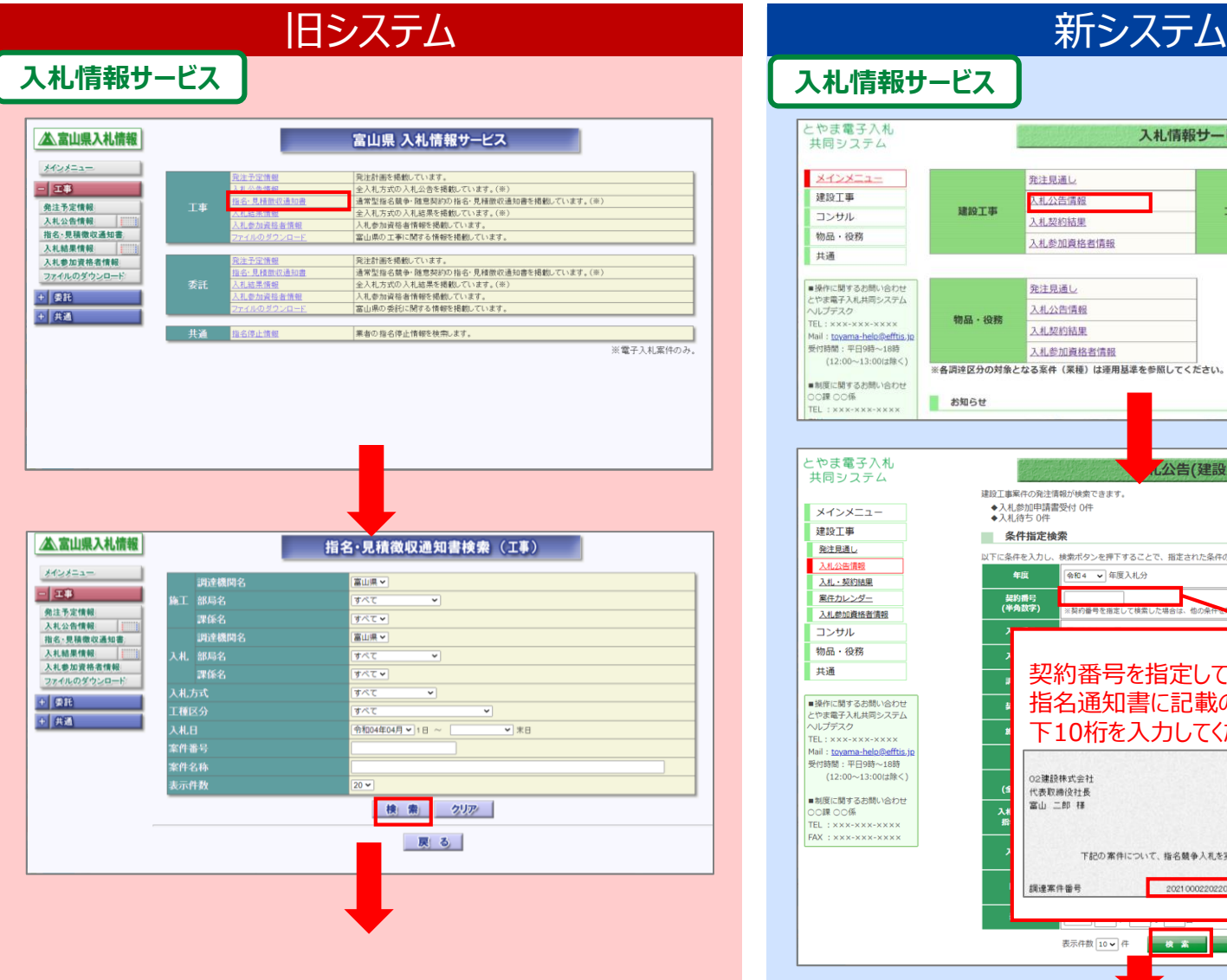

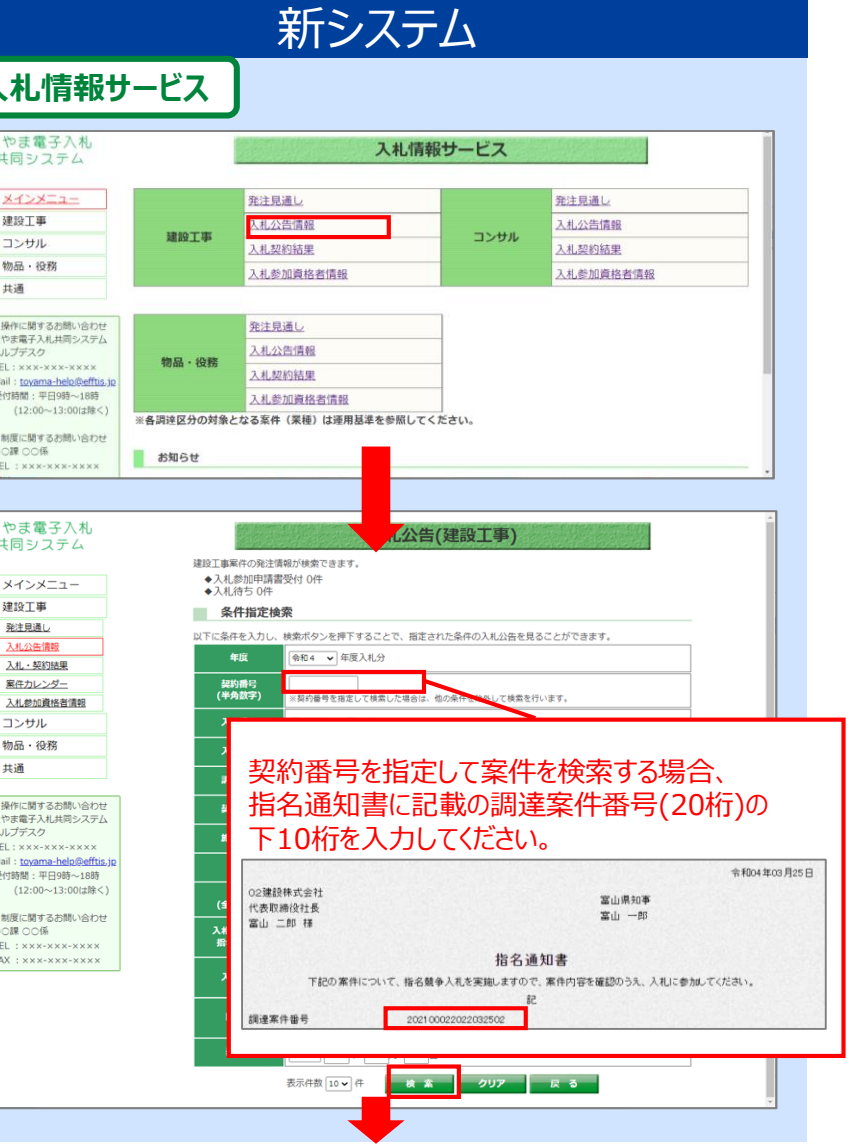

### **②指名通知書について**

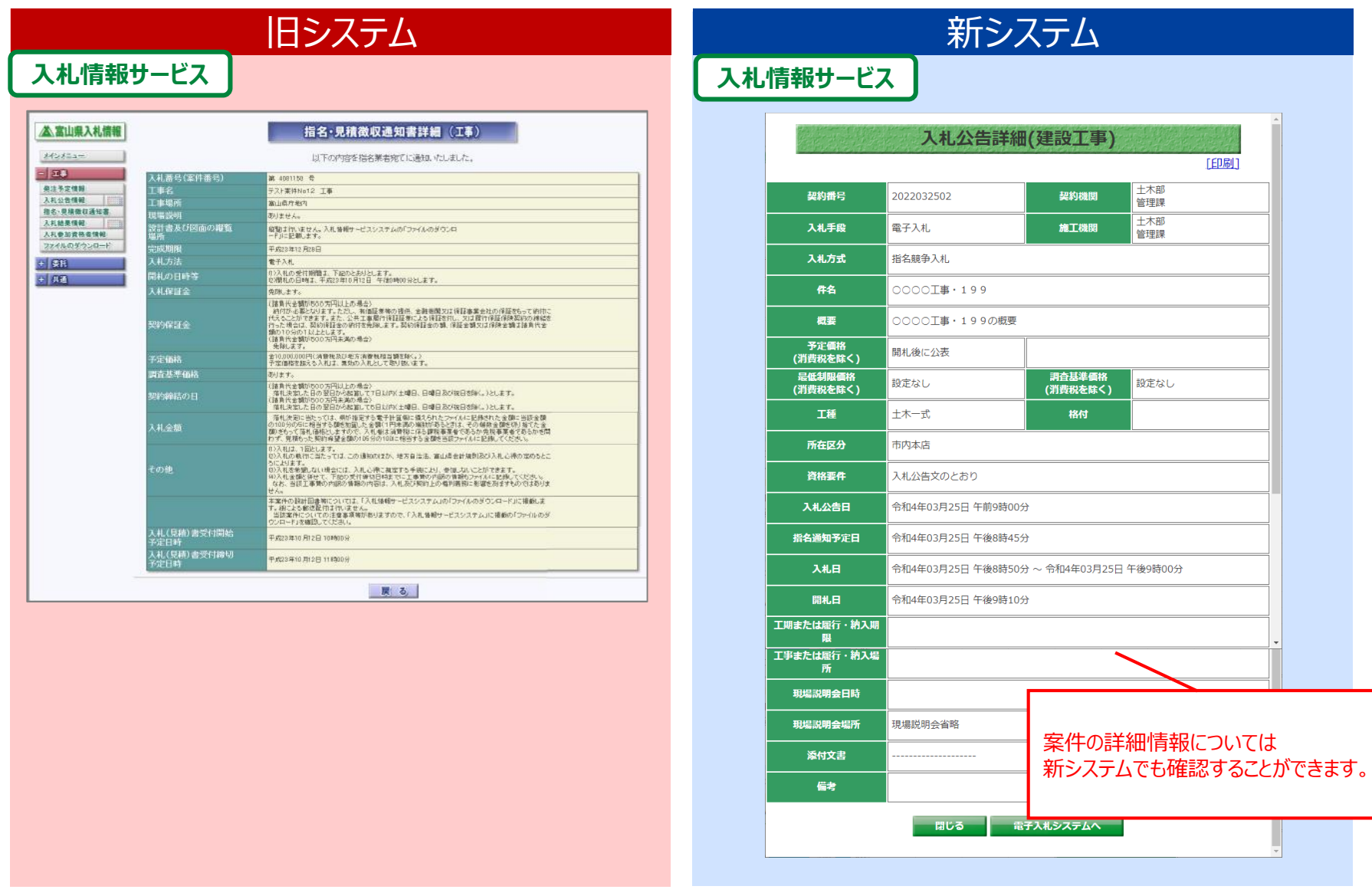

### **③指名競争入札等でのファイルダウンロードについて**

旧システムでは、業者ごとの暗証番号を使ってファイルダウンロード画面にログインし、ファイルのダウンロードを行っていました。 新システムでは、案件ごとにパスワードが設定され、入札公告詳細画面からファイルのダウンロードを行います。

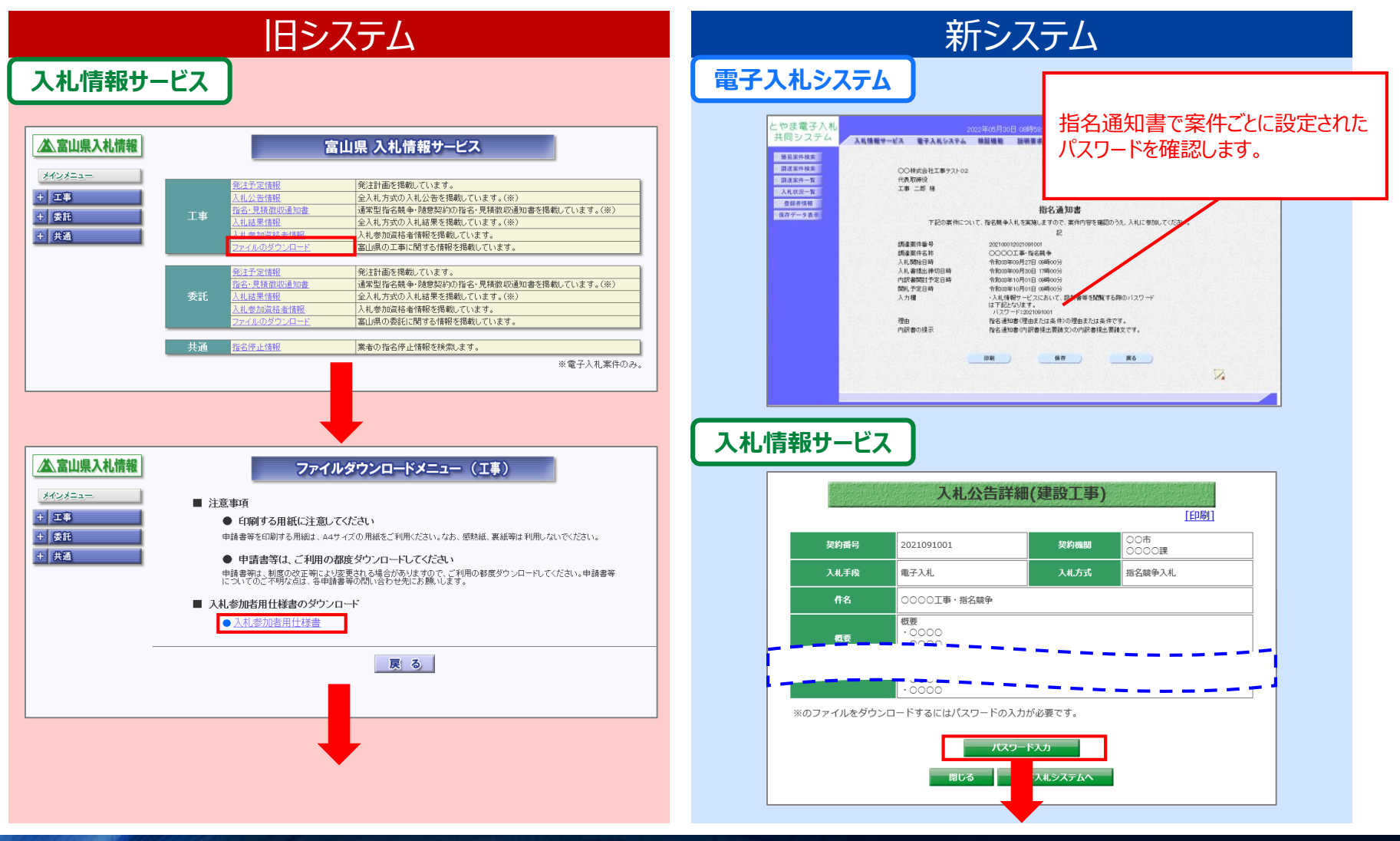

### **③指名競争入札等でのファイルダウンロードについて**

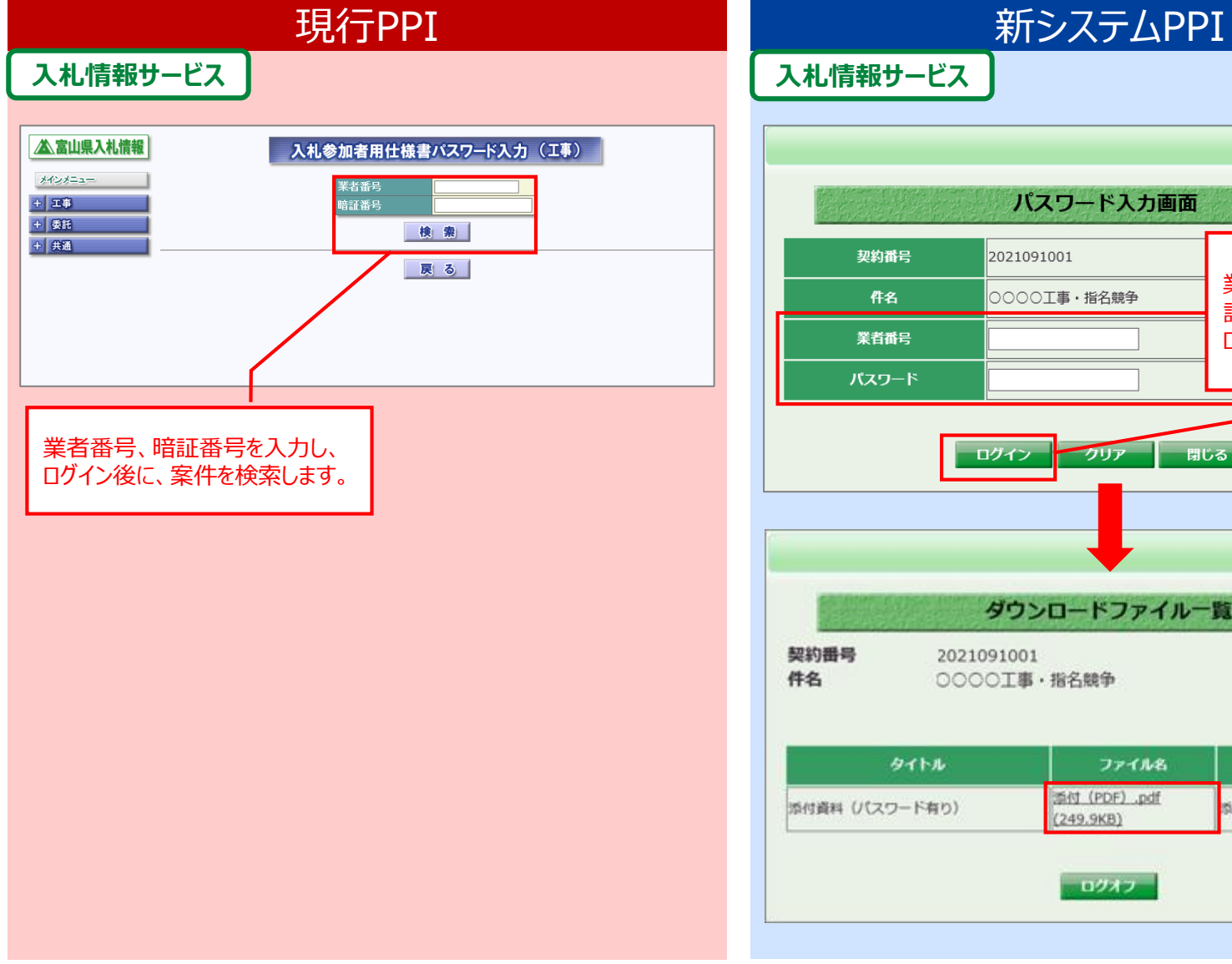

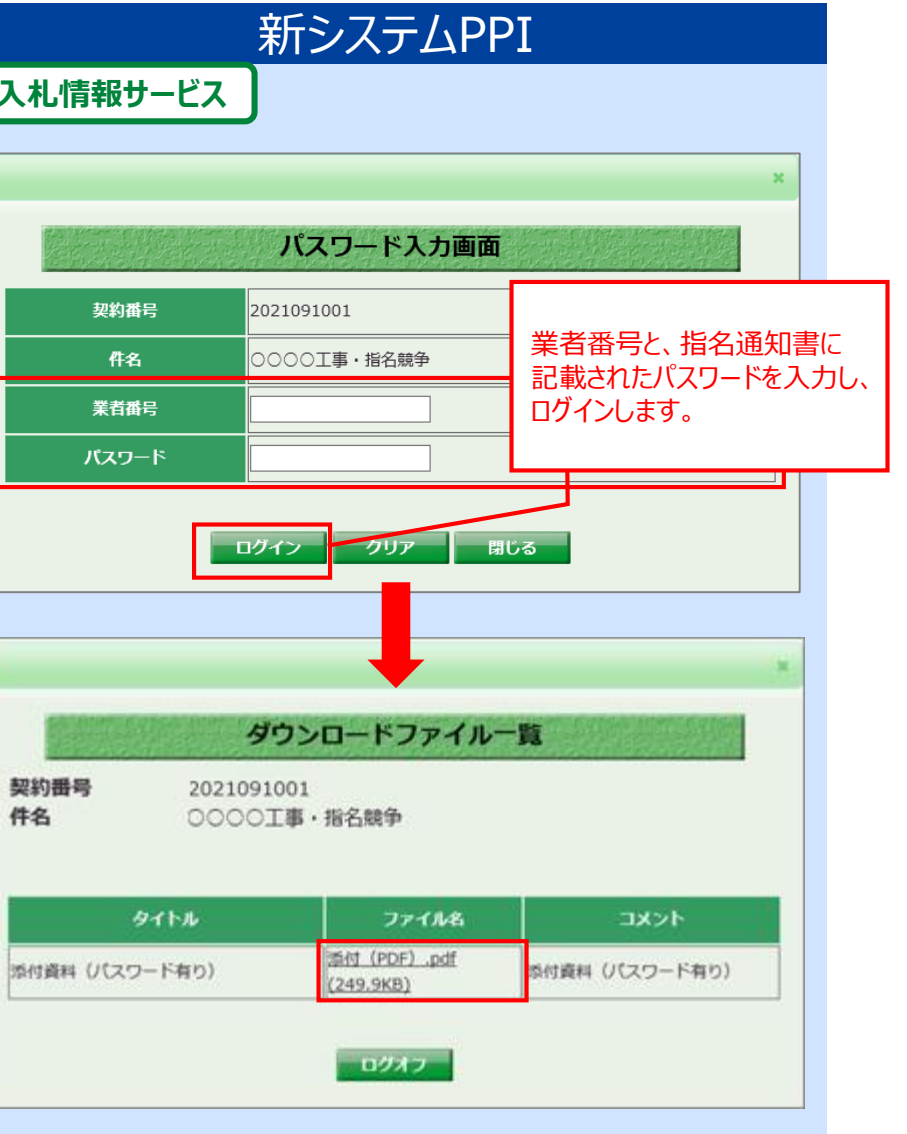

#### **④電子くじのくじ番号の設定について**

電子入札システムでは、同価・同値(総合評価)の場合、電子くじを実施し、落札者(候補者)を決定します。電子くじは、入札参加 者が入札書を提出する際に入力する**「くじ番号」**を利用して実施します。

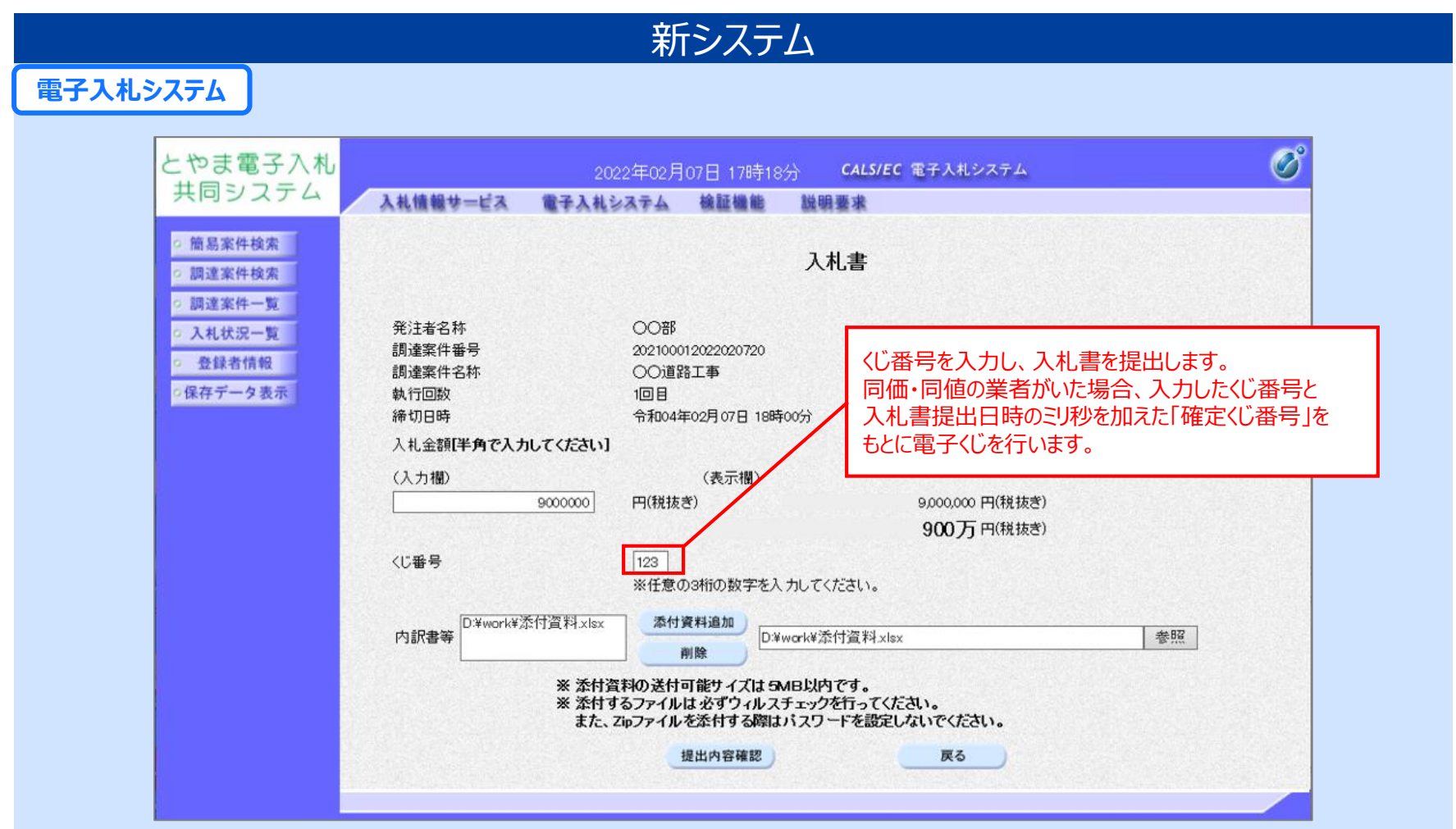

### **④電子くじのくじ番号の設定について**

新システムでは、入力されたくじ番号に業者側が決定できない要素である**「入札書提出日時のミリ秒」**を加えた番号を**「確定くじ番号」**とし、 確定くじ番号の合計をくじ対象業者数で割った余りが、入札提出順と一致した業者を落札者(候補者)とする仕組みを採用しています。

#### **【くじ判定の詳細】**

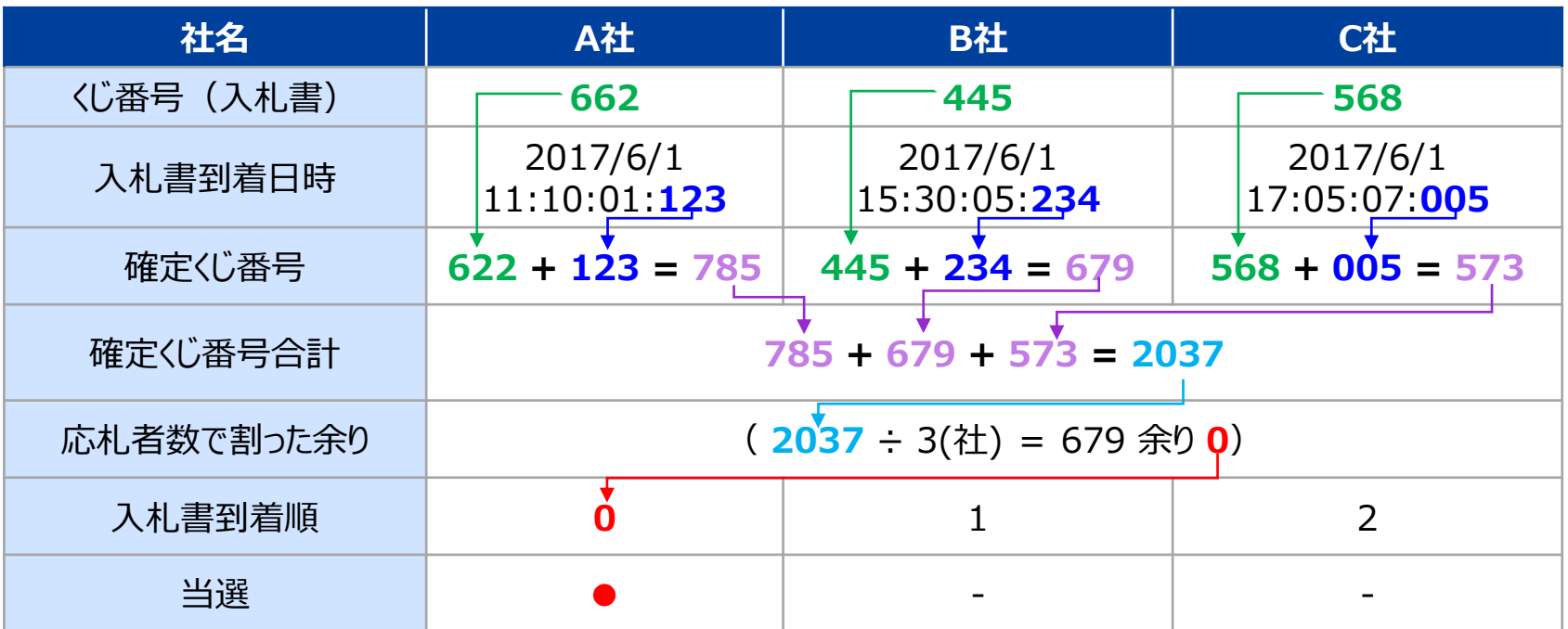

※事後審査の場合は、決定した落札候補者を除いて、再度くじを繰り返し、有効な入札を行った業者すべてに審査順位を つける仕組みとなります。

#### **⑤電子入札システムの質問回答機能について**

新システムでは、 ICカード方式の場合、電子入札システム内で案件に対して質問を登録することができます。 発注者が回答を登録すると、回答をシステム上で確認することができます。

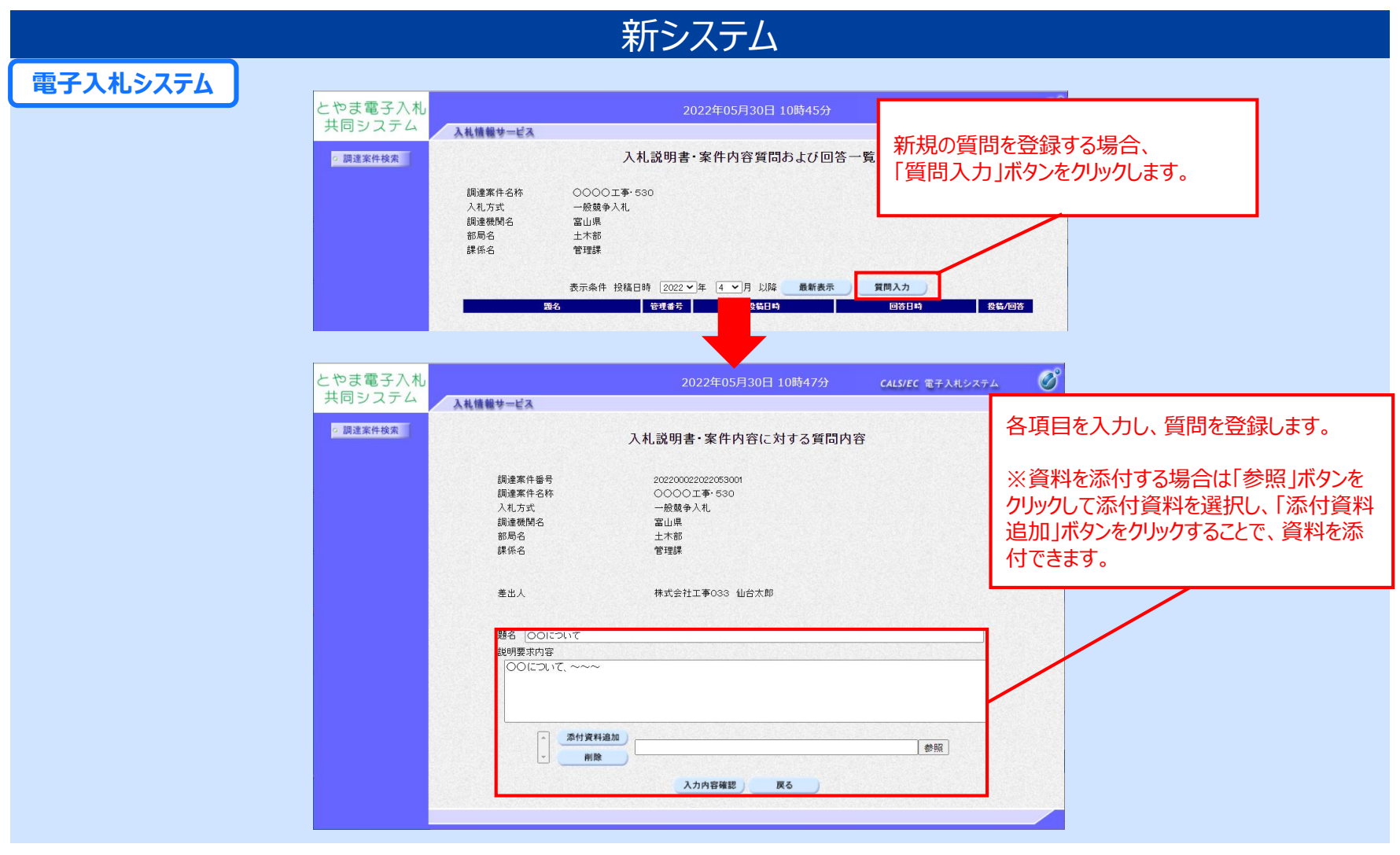

#### **⑤電子入札システムの質問回答機能について**

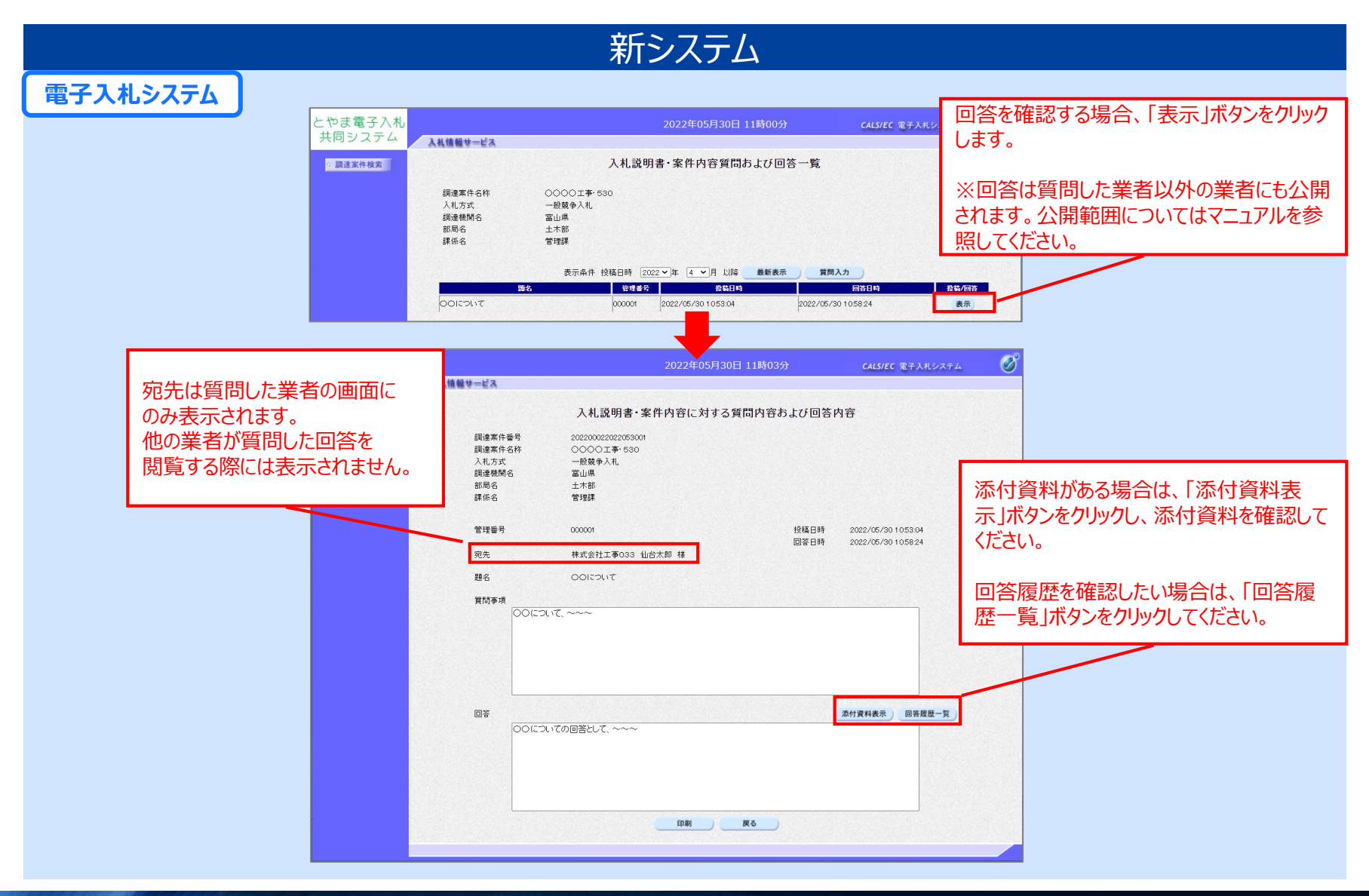

### **⑥案件カレンダー機能について**

旧システムでは、入札公告情報と入札結果情報のカレンダーが分かれていました。 新システムでは、調達区分ごとのカレンダー上に、入札公告情報と入札結果情報のリンクが表示されます。

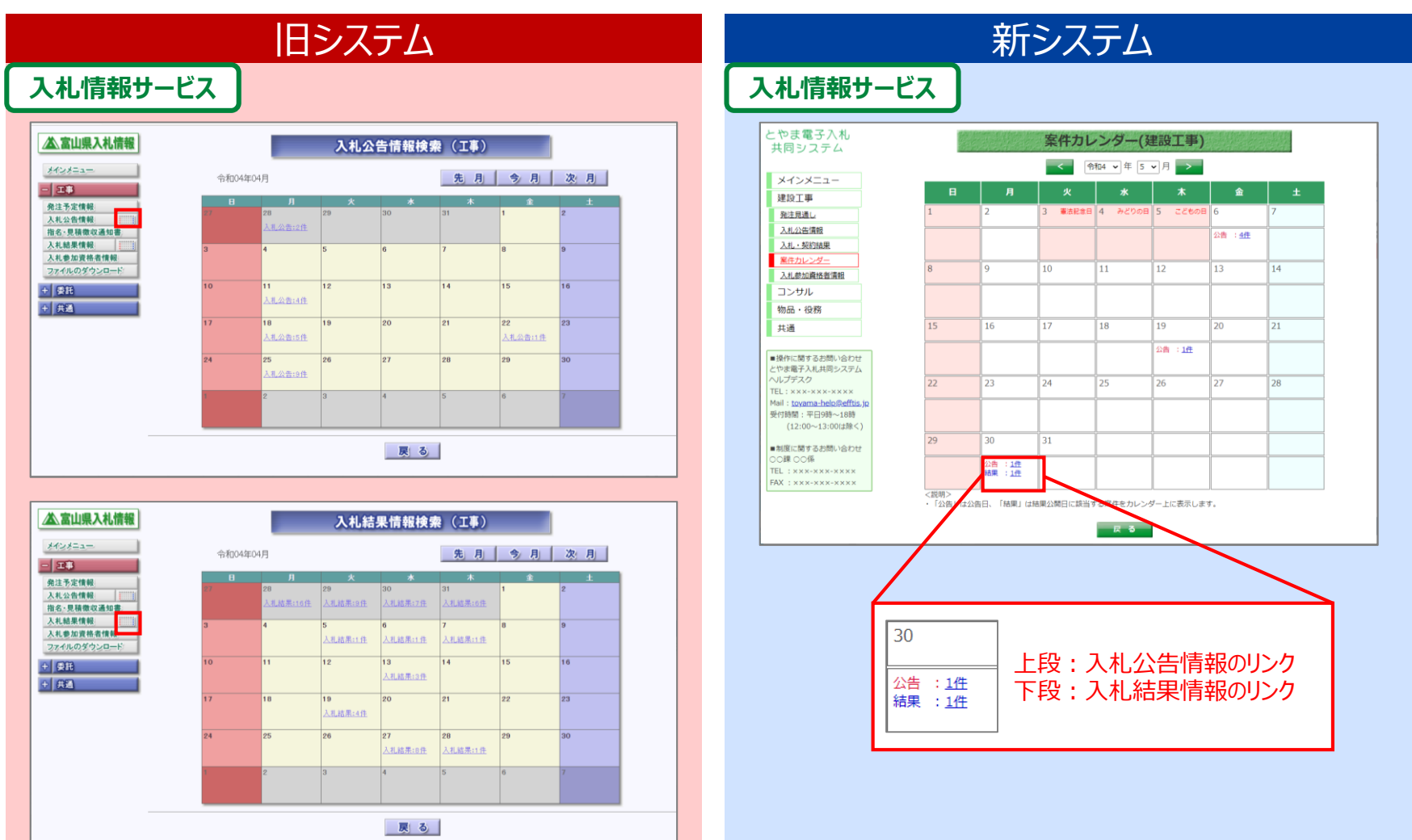

### **⑦入札参加資格者名簿の確認方法について**

旧システムでは、検索画面で条件を指定し、一覧画面にデータとして表示されていました。 新システムでは、検索画面はなく、PDFファイルまたはExcelファイルで公開され、ダウンロードすることができます。

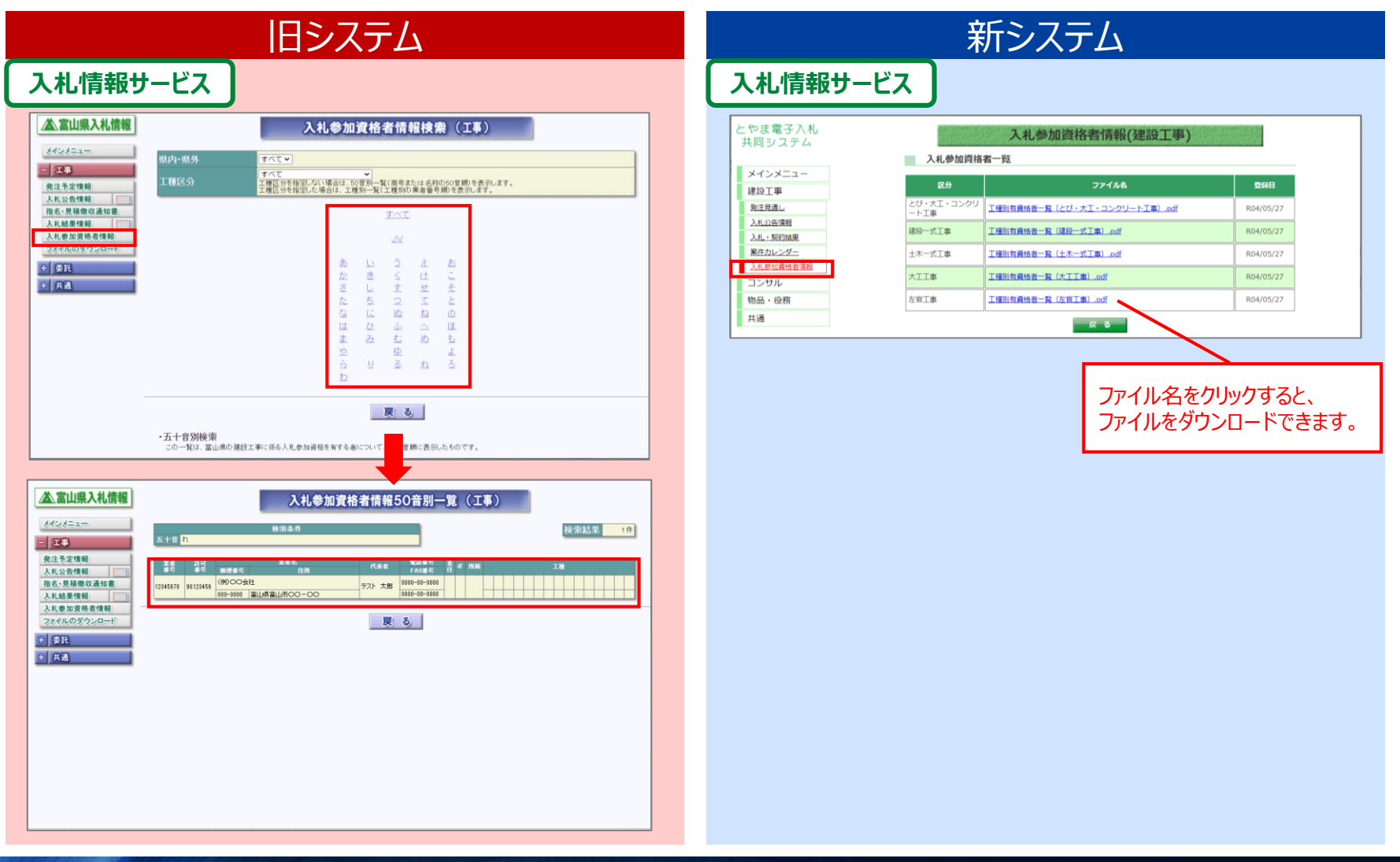

#### **⑧提出意思確認書の提出について**

旧システムでは、随意契約の場合、提出意思確認書の提出が必要でした。 新システムでは、提出意思確認書の提出は不要となります。

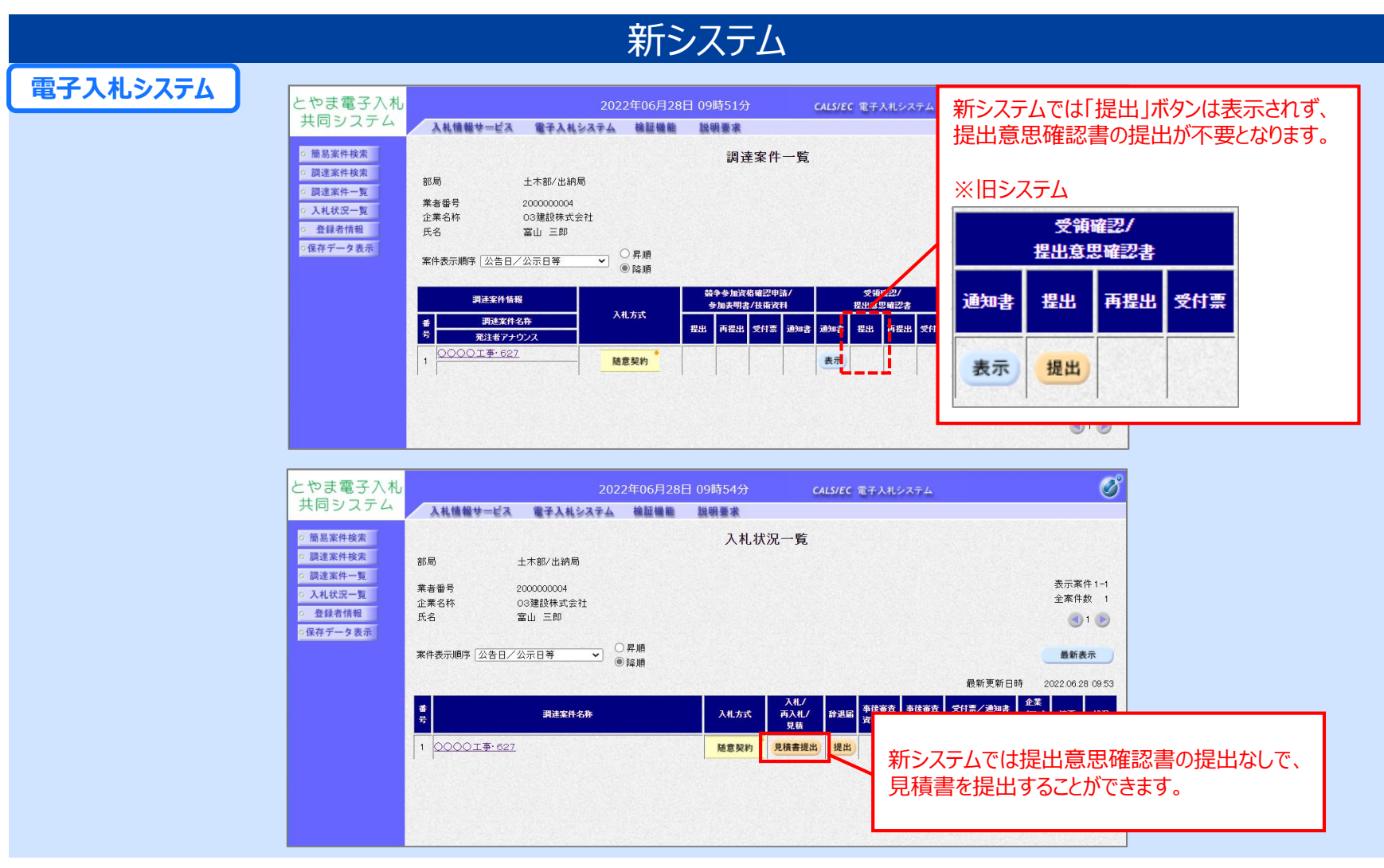